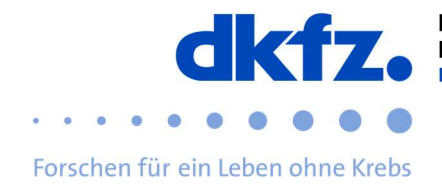

## Setting up eduroam on mobile devices under Android

The configuration of eduroam for mobile devices is explained below. Basically, eduroam can be installed via the official CAT on almost any device. This allows you to skip the complicated settings and just enter your user data.

The eduroam profile for the German Cancer Research Center can be found behind the QR code: https://cat.eduroam.org/

Be sure to delete any existing older eduroam configurations before installing the new configuration.

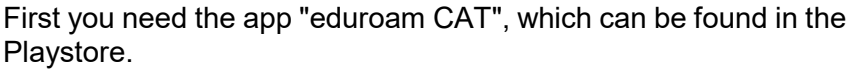

The access rights to be granted are described at the end of this document.

When you open the app, you can add a new configuration file via the settings.

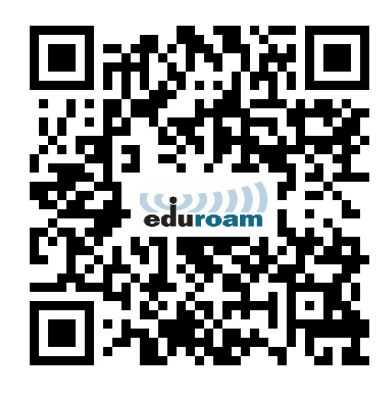

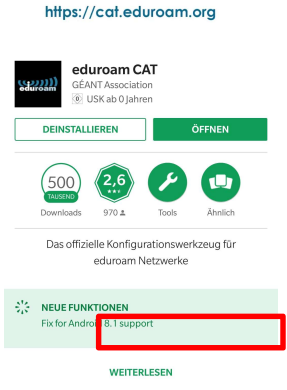

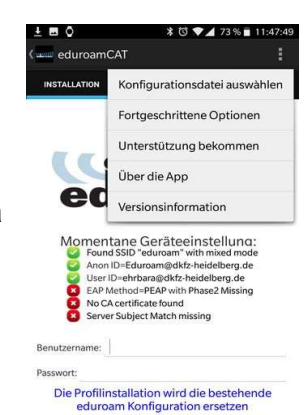

Status: WLAN Ein: COMPLETED: "eduroam"

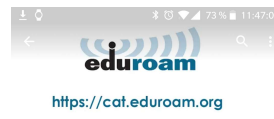

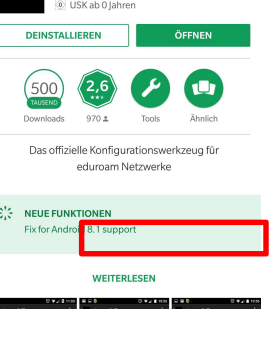

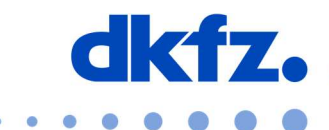

Here you have to select the configuration file, which you have received via the QR code before, and then add it.

When you select the configuration file, the following view appears. All you have to do is click on "Install" and the configuration will be adjusted automatically.

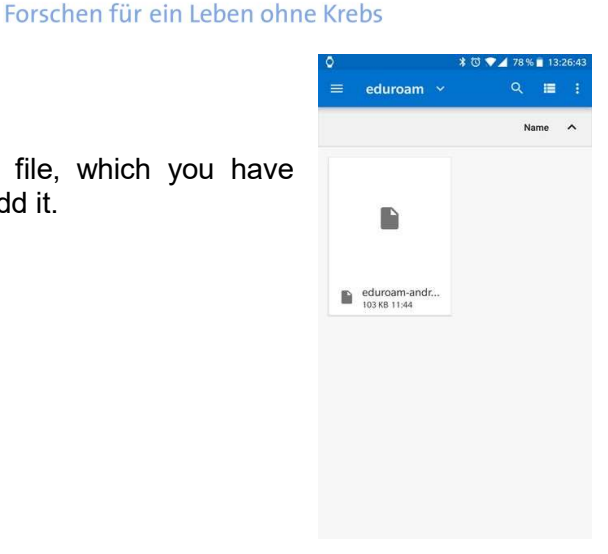

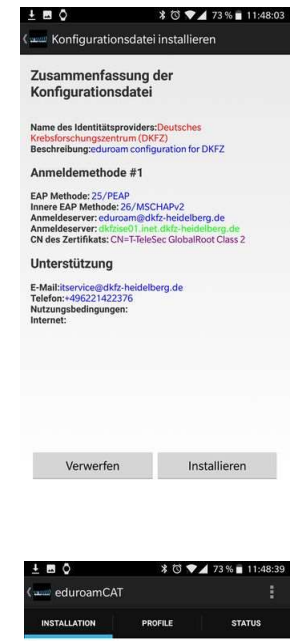

When the configuration is complete, you will return to the following view. Now you are asked for your UserID with the addition "@dkfzheidelberg.de" and your password..

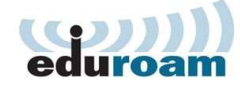

entane Geräteeinstellung:<br>and SSID "eduroam" with mixed mode mentane Geräteerunstellut<br>Found SSID "eduroam" with mixed a<br>Anon ID=Eduroam@dkfz-heidelberg<br>User ID=ehrbara@dkfz-heidelberg<br>EAP Method=PEAP with Phase2Mis<br>No CA certificate found<br>Server Subject Match missing ă

Benutzername: UserID@dkfz-heidelberg.de Paccurat: \*\*\*\*\*\*\*\*\* Die Profilinstallation wird die bestehende<br>eduroam Konfiguration ersetzen Installieren

Status:CONNECTED to SSID "eduroam"

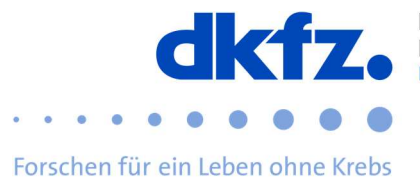

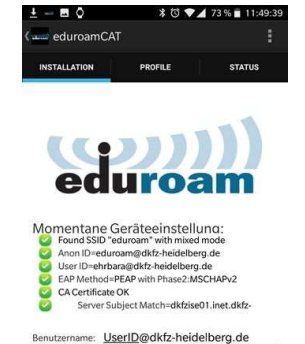

Installieren Status:CONNECTED to SSID "eduroam"

 $\frac{1}{2}$ 

If you have entered all data correctly, click on "Install". The configuration of the WLAN is now complete.

## Further help:

If you have any questions, please contact the ITCF Service Centre on +49 6221 42 2376.

## Appendix (Authorizations):

When installing eduroam CAT under Android, many access rights must be granted which do not seem necessary at first glance.

Below you will find an unchanged excerpt from the README of the source code of eduroam CAT, in which the developers describe the necessity:

"The following permissions are needed:

1. Location - Access Approximate Location (network-based)

 eduroam configuration details vary by participating organisation. The application needs to know which organisation a user belongs to to install the correct ones. One of the means to find out is by comparing the device location to the location of participating organisations, and then suggesting nearby organisations on top of a list.

2. Photos/Media/Files - Read the Contents of your SD Card

 The application reads the user selected config file from external storage.

 3. Photos/Media/Files - Modify or Delete the Contents of your SD Card

The application saves the organisation that was selected by the

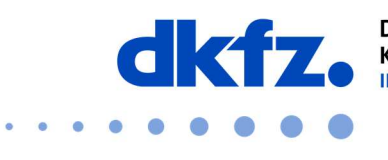

Forschen für ein Leben ohne Krebs

 user and the associated configuration details. It also retrieves those from file storage on startup.

4. Other - Connect and Disconnect from Wi-Fi

It is the core purpose of the application to do just that.

5. Other - Have Full Network Access

"

 The application performs basic diagnosis on the connection while it is being established. For example, it finds out whether or not a IP address has been handed out after a successful authentication. Also, in the course of organisation discovery, it needs to retrieve the list of organisations and the pertinent configuration details from a server on the internet.